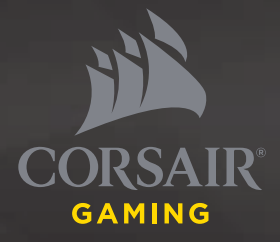

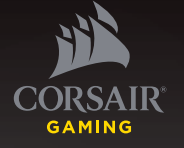

- > QUICK START GUIDE
- > GUIDE DE DÉMARRAGE RAPIDE
- > SCHNELLSTARTANLEITUNG
- > GUIDA INTRODUTTIVA
- > GUÍA RÁPIDA DEL USUARIO
- > **КРАТКОЕ РУКОВОДСТВО**

# VOID SURROUND

HYBRID STEREO GAMING HEADSET WITH DOLBY 7.1 USB ADAPTER

**CORSAIR COMPONENTS, INC.**  47100 BAYSIDE PARKWAY • FREMONT • CALIFORNIA • 94538 • USA  $\bigoplus$ 

# **PACKAGE CONTENTS**

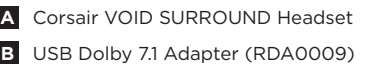

**C** Quick start guide

 $\mathbf{r}$ 

 $\overline{2}$ 

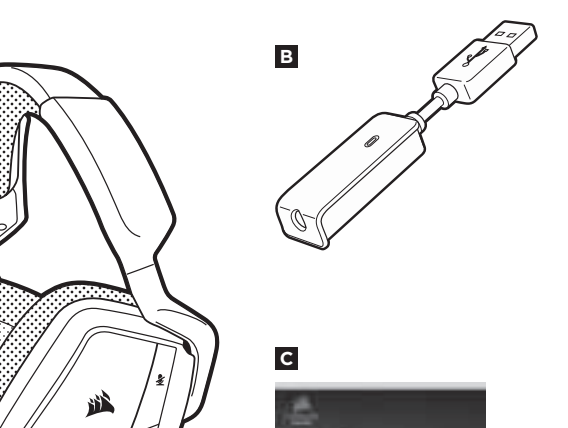

VOID

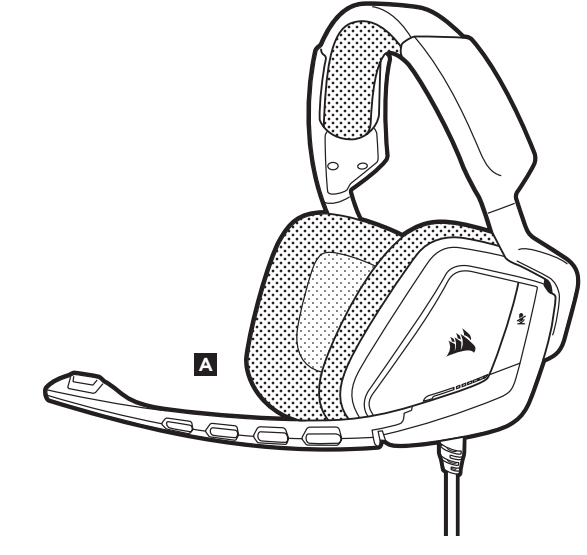

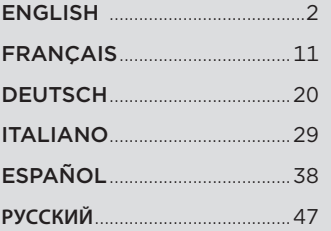

3

 $\Rightarrow$ 

- **C** Felt-covered ear pads
- **D** Headband adjustment
- **E** Cantilevered arm + hinge

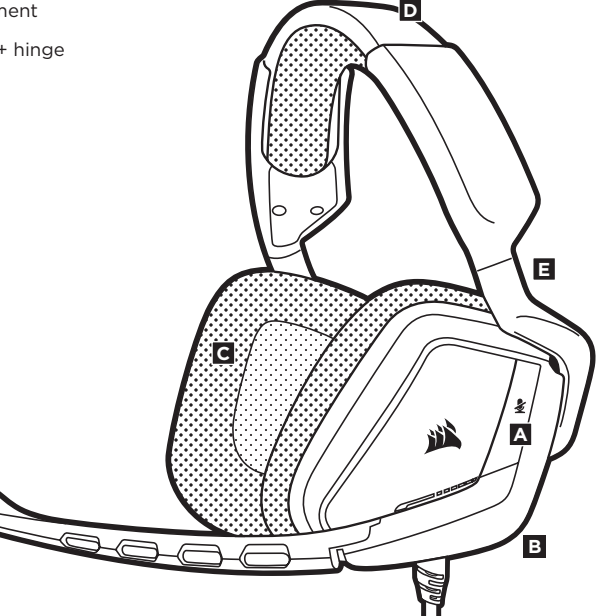

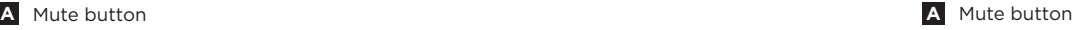

**B** Cable exit (indicates left side)

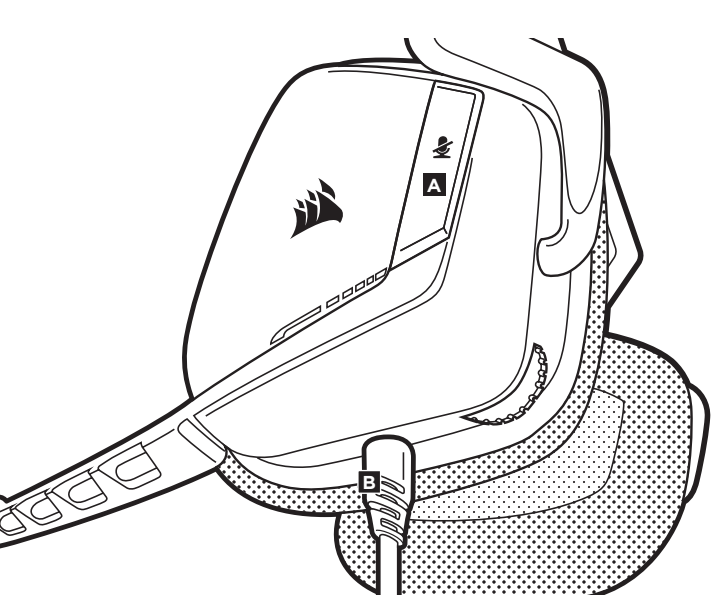

### **GETTING STARTED**

Remember that powering the USB Dolby 7.1 Adapter requires a high power (USB 2.0 or better) port. Some USB ports on older keyboards and monitors do not support high-power devices.

Place the headset on your head and adjust the headband for a comfortable fit. The extra-large ear pads and deep earcups enable the Corsair VOID Headset to fit comfortably so you can play for hours without fatigue.

To use the microphone, rotate it down and adjust it so that it's between 1–2 inches (2.5cm to 5cm) away from your mouth.

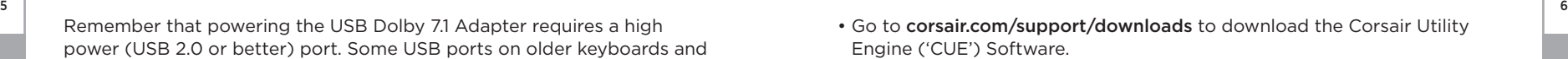

Using CUE software will enable the full feature set of the VOID Surround Headset.

- Install the software on a PC running Windows 7, 8 or 10.
- After installation is complete, reboot your PC, and launch CUE.

### You can use it to:

- Select and customize audio equalizer (EQ) settings.
- Adjust headset volume, microphone input volume, and microphone feedback.
- Enable Dolby Headphone, and set it to on or off.

**CORSAIR UTILITY ENGINE**

The software's built-in documentation explains how to use the VOID SURROUND Headset features in greater detail.

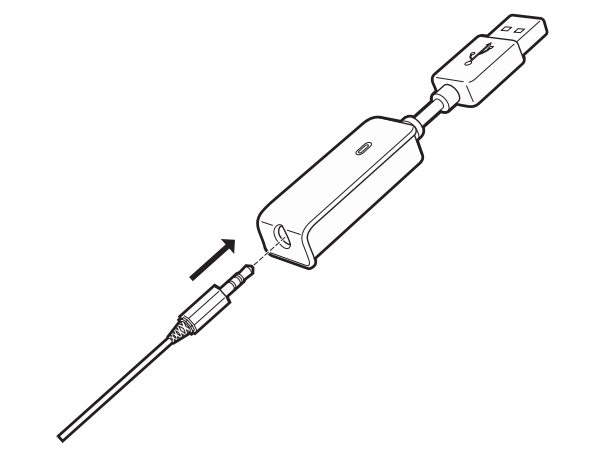

**ENGLISH**

### **GENERAL TIPS**

For the best audio performance:

- Download the Corsair Utility Engine software from corsair.com/support/downloads
- Don't be afraid to use the software equalizer to adjust the audio quality to your liking. EQ presets have been provided for popular gaming and media types.

*Prolonged listening at high volumes may adversely affect your hearing. Take breaks between sessions and always begin with the volume at the lowest possible level before increasing.*

As with any audio product, reduce the volume before trying it with an audio source the first time.

### **You can adjust the volume with:**

- The "CUE Control" is the digital volume controller on the headset at the bottom corner of your left earcup: hold or repeatedly toggle it downwards to reduce volume, and upwards in short increments to increase volume.
- The standard Windows audio controller can also be used to adjust volume.
- Once and audio source is playing, set the volume to a comfortable level.

To use the microphone, rotate it down and adjust it so that it's between 1–2 inches (2.5cm to 5cm) away from your mouth.

8

7

**ENGLISH**

### **MICROPHONE ADJUSTMENT**

 $\Box$ 

9 10 Your new VOID Headset features a high performance "unidirectional" microphone designed to reject noise other than your voice, but it must be pointed directly at your mouth to function correctly.

- Bend the flexible microphone boom to best fit near to the left corner of your mouth.
- The microphone should be about 1.5 inches / 4cm away from your mouth for best performance.
- We've found that about a 30 degree bend is a good place to start, but feel free to increase or decrease this if your mic is too loud or too soft.

Enjoy your Corsair VOID SURROUND Headset! If you have any questions or comments, see the back panel of this guide for contact information.

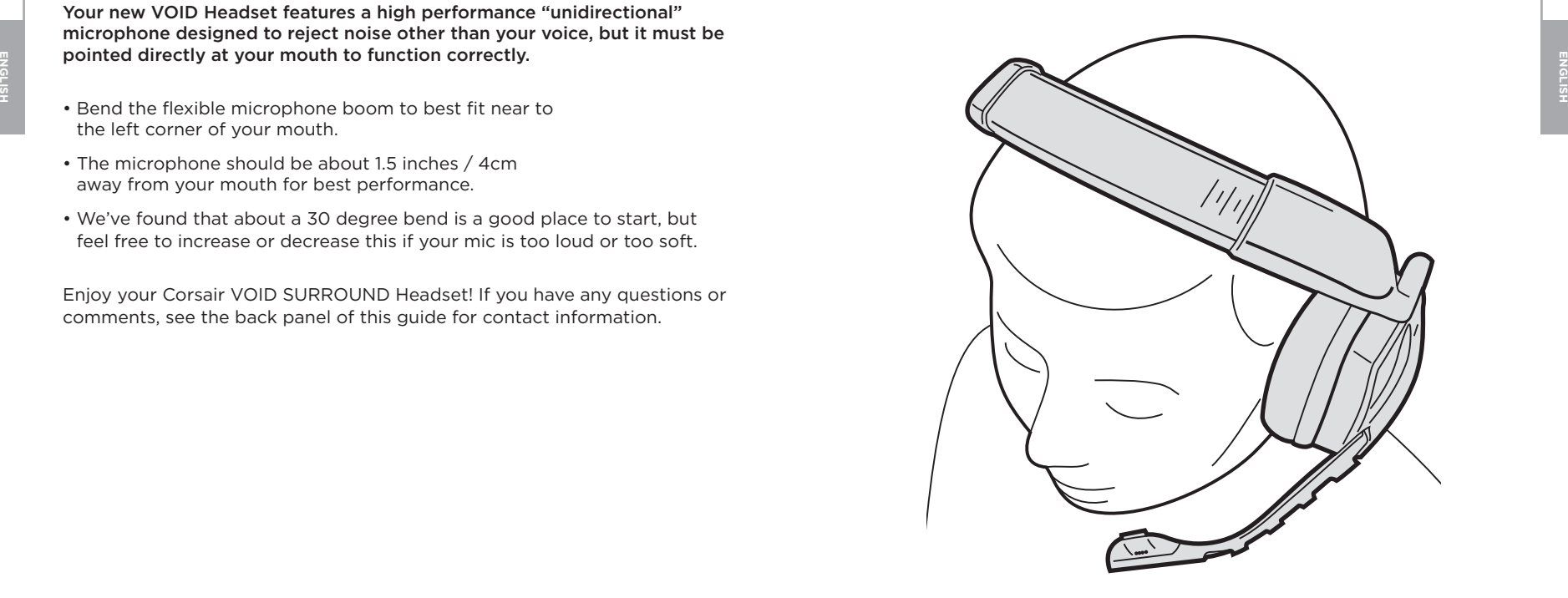

### **CONTENU DU PAQUET**

 $11$ 

Î

- **A** Casque SURROUND VOID de Corsair
- **B** Adaptateur pour casque USB Dolby 7.1 (RDA0009)
- **C** Guide de démarrage rapide

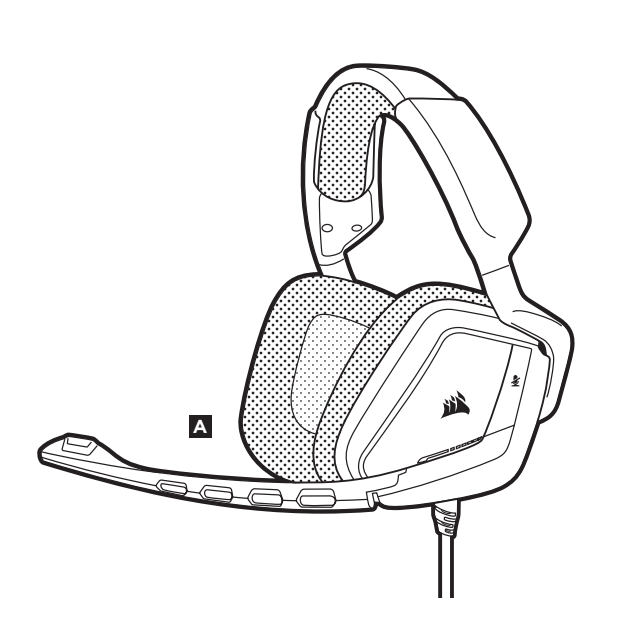

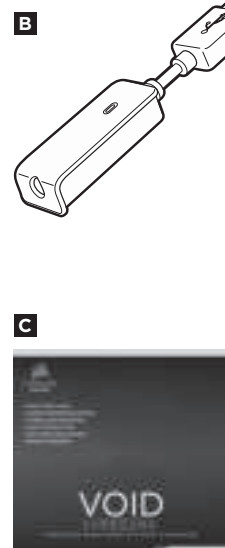

- **A** Bouton de coupure du son
- **B** Commande CUE (volume +EQ/Dolby)
- **C** Coussinets d'oreille recouverts de microfibre
- **D** Réglage de l'arceau
- **E** Bras + charnière en porte-à-faux

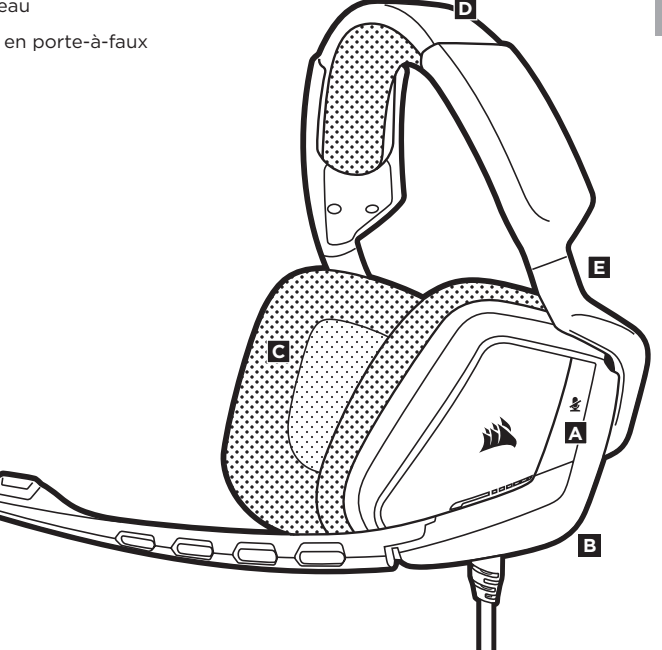

**FRANÇAIS** 

# **DÉTAILS DU PRODUIT** (COMMANDES) **MISE EN ROUTE**

 $\overrightarrow{L}$ 

- **A** Bouton de coupure du son
- **B** Sortie de câble (indique le côté gauche)

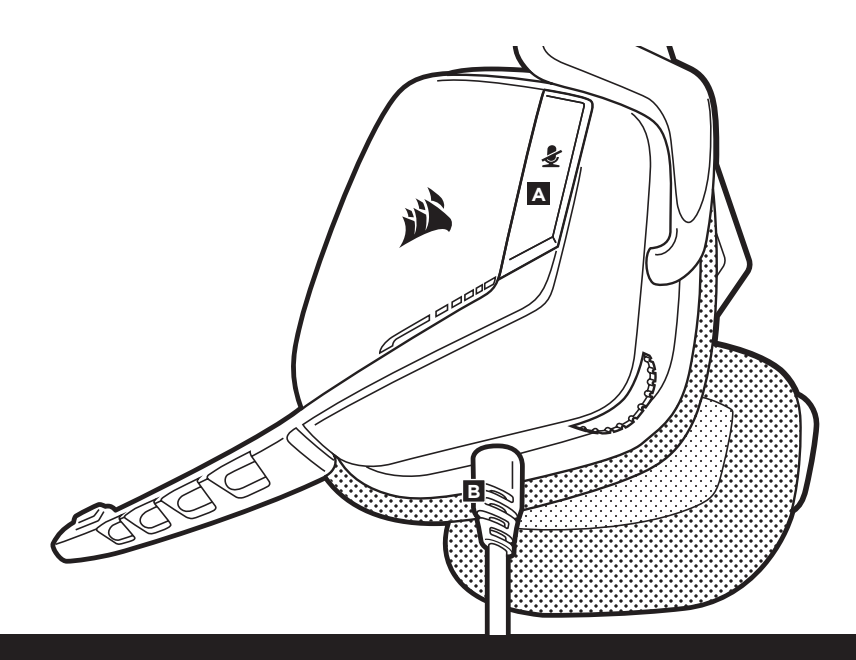

**FRANS** Bouton de coupure du son<br> **FRANS** Sortie de câble (indique le côté gauche)<br> **FRANS** Sortie de câble (indique le côté gauche)<br> **FRANS** Sortie de câble (indique le côté gauche)<br> **FRANS** Sortie de câble (indique le cô N'oubliez pas que l'adaptateur USB Dolby 7.1 nécessite un port haute puissance (USB 2.0 ou supérieur). Certains ports USB que l'on retrouve sur les claviers et moniteurs plus anciens ne prennent pas en charge les appareils de haute puissance.

> Placez le casque sur votre tête et réglez l'arceau de sorte que vous soyez à l'aise. Les coussinets d'oreille extra larges et les écouteurs profonds du casque VOID de Corsair vous permettent une écoute longue durée sans fatigue.

> Pour vous servir du microphone, tournez-le vers le bas et positionnez-le à une distance de 2,5 cm à 5 cm de votre bouche.

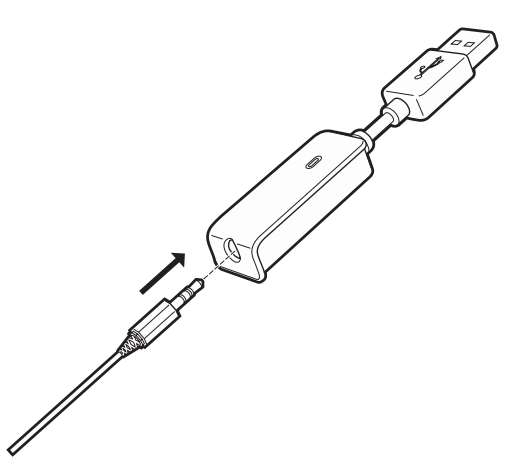

- 
- FRendez-vous sur **corsair.com/support/downloads** pour télécharger le<br>
logiciel Corsair Utility Engine ('CUE')<br>
Le logiciel Corsair Utility Engine à l'adresse<br>
Le logiciel Cue permettra d'activer toute la fonctionnalité du • Rendez-vous sur **corsair.com/support/downloads** pour télécharger le logiciel Corsair Utility Engine ('CUE')

Le logiciel CUE permettra d'activer toute la fonctionnalité du casque VOID SURROUND. **Remarque:** si le casque VOID est utilisé sans le logiciel, certaines fonctions seront désactivées.

- Installez le logiciel sur un PC exécutant Windows 7, 8 ou 10.
- Une fois l'installation terminée, redémarrez votre ordinateur et lancez CUE.

### **Vous pouvez l'utiliser pour:**

- Sélectionner et personnaliser les paramètres de l'égaliseur audio (EQ).
- Ajuster le volume du casque, le volume d'entrée du microphone et le retour du microphone.
- Activer ou désactiver le Dolby.

La documentation intégrée au logiciel explique plus en détail la façon d'utiliser les fonctions du casque VOID SURROUND.

# Pour des performances audio optimales:

- Téléchargez le logiciel Corsair Utility Engine à l'adresse **corsair.com/support/downloads**
- N'hésitez pas à utiliser l'égaliseur du logiciel pour ajuster la qualité audio selon vos préférences. Des valeurs EQ ont été prédéfinies pour les jeux et les types de médias les plus populaires.

*Une écoute prolongée à des volumes élevés pourrait avoir une incidence négative sur votre ouïe. Faites des pauses et baissez toujours le volume pour commencer, quitte à l'augmenter par la suite.*

# **REGLAGE**

Placez le casque sur votre tête et réglez l'arceau de sorte que vous soyez à l'aise. Les coussinets d'oreille extra larges et les écouteurs profonds du casque VOID de Corsair vous permettent une écoute longue durée sans fatigue.

Comme il est de règle avec tous les produits audio, baissez le volume avant de l'essayer sur une source audio pour la première fois.

### **Vous pouvez régler le volume avec:**

- La molette de volume située sur le casque, au bas de l'oreillette gauche.
- Le contrôleur audio de Windows permet également de régler le volume lors d'une connexion à un adaptateur USB Dolby 7.1.
- Lorsque la source audio est en marche, réglez le volume à un niveau d'écoute confortable.

Pour vous servir du microphone, tournez-le vers le bas et positionnez-le à une distance de 2,5 cm à 5 cm de votre bouche.

Votre nouveau casque VOID est doté d'un micro hautes performances "unidirectionnel". Il est conçu pour rejeter tout son autre que votre voix. Pour fonctionner correctement, il doit être pointé directement sur votre bouche.

- Courbez la tige flexible du micro pour positionner au mieux ce dernier à l'extrémité gauche de votre bouche.
- Pour des performances optimales, le micro doit se placer à une distance de 4cm (1,5 pouce) de votre bouche.
- Nous avons constaté qu'un arc d'environ 30 degrés constituait un bon réglage initial. Toutefois, n'hésitez pas à augmenter/diminuer cette mesure si votre micro délivre un son trop fort ou trop atténué.

Profitez de votre casque SURROUND VOID Corsair ! En cas de questions ou de commentaires, consultez les coordonnées figurant au verso de ce guide.

18

19

 $\Rightarrow$ 

**FRANÇAIS** 

**B** Dolby 7.1 Headphone-USB-Adapter (RDA0009)

**C** Kurzanleitung

 $\mathbf{r}$ 

20

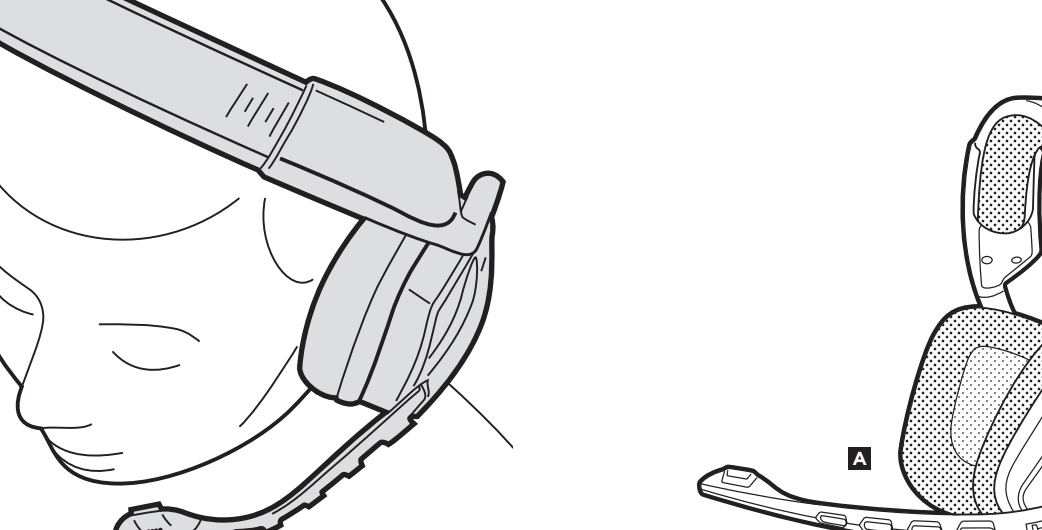

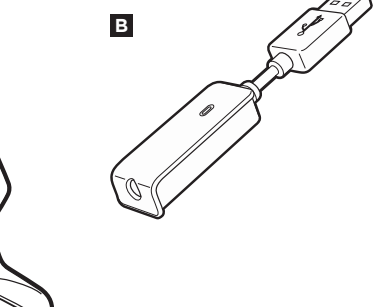

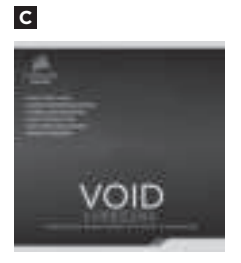

# **STEUERELEMENTE UND FUNKTIONSMERKMALE**  $\Box$  **DETAILANSICHT** (STEUERELEMENTE)

- 
- 
- **DEUTSCHER EXAMPLE SERVIS CONFIDENTIAL SURFACE SERVIS CONFIDENTIAL SURFACE SERVIS CONFIDENTIAL SURFACE SERVIS CON<br>
<b>EUTSCHER EUR-Steuerung (Lautstärke + EQ/Dolby)**<br> **EU** CONFPOISter mit Mikrofaseroberfläche surface surface **B CUE-Steuerung (Lautstärke + EQ/Dolby)** Kabelausgang (auf der linken Seite) Kabelausgang (auf der linken Seite)
	- **C** Ohrpolster mit Mikrofaseroberfläche
	- **D** Kopfbandanpassung
	- **E** Beweglicher Bügel/Scharnier

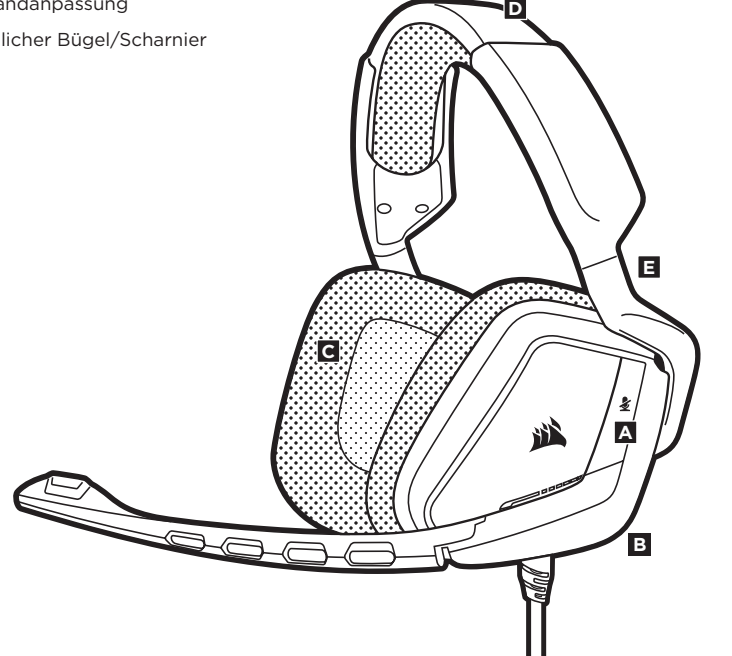

- A Stummschalttaste
	-

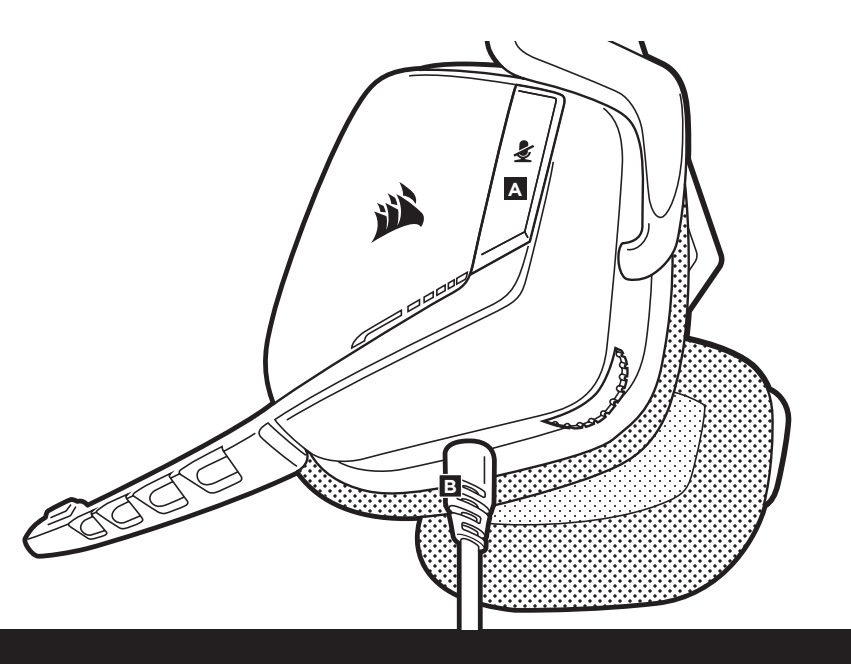

# **ERSTE SCHRITTE**

23 **23**<br>DEUTSCH

Beachten Sie, dass der Betrieb des Dolby 7.1-USB-Adapters einen Hochleistungsanschluss (USB 2.0 oder höher) erfordert. Einige USB-Anschlüsse an älteren Tastaturen und Monitoren unterstützen Hochleistungsgeräte nicht.

Setzen Sie das Headset auf und passen Sie das Kopfband für einen bequemen Sitz an. Dank der extragroßen Ohrpolster und tiefen Ohrmuscheln sitzt das Corsair VOID-Headset komfortabel, damit Sie beschwerdefrei stundenlang spielen können.

Drehen Sie das Mikrofon vor der Verwendung nach unten und bringen Sie es in eine Positionen, die etwa 2,5 bis 5 cm von Ihrem Mund entfernt ist.

• Laden Sie die Corsair Utility Engine (CUE) Software von **corsair.com/support/downloads** herunter.

Mit der CUE-Software können Sie das komplette Funktionsangebot des kabellosen VOID SURROUND ausnutzen. Hinweis: Bei Verwendung des VOID-Headsets ohne diese Software sind einige der Funktionen deaktiviert.

- Installieren Sie die Software auf einem PC unter Windows 7, 8 oder 10.
- Starten Sie nach Abschluss der Installation den Computer neu und starten Sie CUE.

### **CUE ermöglicht Ihnen Folgendes:**

- Auswahl und Anpassung der EQ-Einstellungen.
- Anpassung der Headset-Lautstärke, des Aufnahmepegels des Mikrofons und der Rückkopplung des Mikrofons.
- Ein-/Ausschalten der Dolby-Funktion.

In der über die Software aufrufbaren Dokumentation finden Sie detailliertere Informationen zur Nutzung der Funktionen des kabellosen VOID-SURROUND-Headsets.

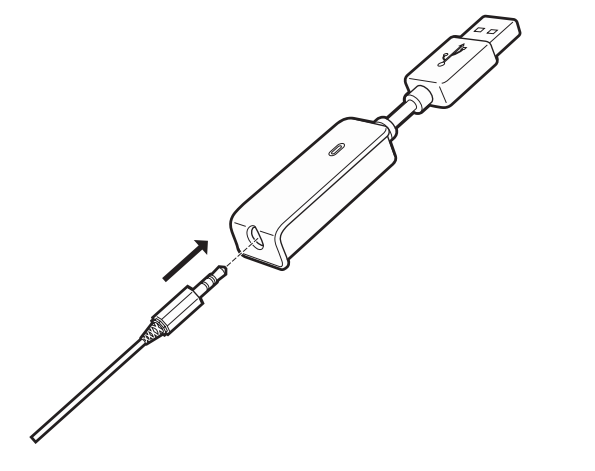

**DEUTSCH** 

### **ALLGEMEINE TIPPS**

### **ALLGEMEINE TIPPS**

So erhalten Sie die beste Audioleistung:

- Laden Sie die Corsair Utility Engine Software von. **corsair.com/support/downloads** herunter.
- Experimentieren Sie mit dem Software-Equalizer, um die Audioqualität ganz Ihrem Geschmack anzupassen. Die EQ-Vorsteinstellungen sind gängigen Gaming- und Medienarten angepasst.

*Längere Exposition zu übermäßigen Lautstärkepegeln kann Ihr Hörvermögen beeinträchtigen. Legen Sie zwischen Sitzungen Pausen ein und beginnen Sie immer mit der Lautstärke auf dem niedrigsten Pegel, bevor Sie die Lautstärke erhöhen.*

# **ANPASSUNG**

### **PERIMPERSE And Setzen Sie das Headset auf und passen Sie das Kopfband für einen bequemen<br>
<b>DEN SO erhalten Sie die beste Audioleistung:**<br>
• Laden Sie die Corsair Utility Engine Software von.<br>
• Corsair VOID-Headset komfor Setzen Sie das Headset auf und passen Sie das Kopfband für einen bequemen Sitz an. Dank der extragroßen Ohrpolster und tiefen Ohrmuscheln sitzt das Corsair VOID-Headset komfortabel, damit Sie beschwerdefrei stundenlang spielen können.

Wie bei allen Audioprodukten sollten Sie die Lautstärke reduzieren, bevor Sie das Gerät zum ersten Mal mit einer Audioquelle verwenden.

### **Lautstärkeregelung:**

- Dem Lautstärkeregler in der unteren Ecke der linken Ohrmuschel des Headsets.
- Die herkömmliche Windows-Audiosteuerung kann verwendet werden, wenn eine Verbindung mit dem Dolby 7.1 USB-Adapter besteht.
- Sie die Lautstärke auf einen angenehmen Pegel, sobald die Audiowiedergabe erfolgt.

Drehen Sie das Mikrofon vor der Verwendung nach unten und bringen Sie es in eine Positionen, die etwa 2,5 bis 5 cm von Ihrem Mund entfernt ist.

### **MIKROFON ANPASSUNG**

Ihr neues VOID-Headset ist mit einem leistungsstarken unidirektionalen Mikrofon ausgestattet, das außer Ihrer Stimme alle anderen Geräusche ausfiltert. Dafür muss es jedoch direkt auf Ihren Mund gerichtet sein.

- Bringen Sie den flexiblen Mikrofonbügel für eine optimale Leistung in die Nähe Ihres linken Mundwinkels.
- Das Mikrofon sollte etwa 4 cm von Ihrem Mund entfernt sein.
- Unserer Erfahrung nach ist eine Krümmung von etwa 30 Grad eine gute Ausgangsposition. Aber sollte der Mikrofonpegel zu stark oder zu niedrig sein, können Sie die Position entsprechend anpassen.

Viel Spaß mit Ihrem Corsair VOID-SURROUND-Headset! Sollten Sie Fragen oder Kommentare haben, finden Sie auf der Rückseite dieser Anleitung unsere Kontaktinformationen.

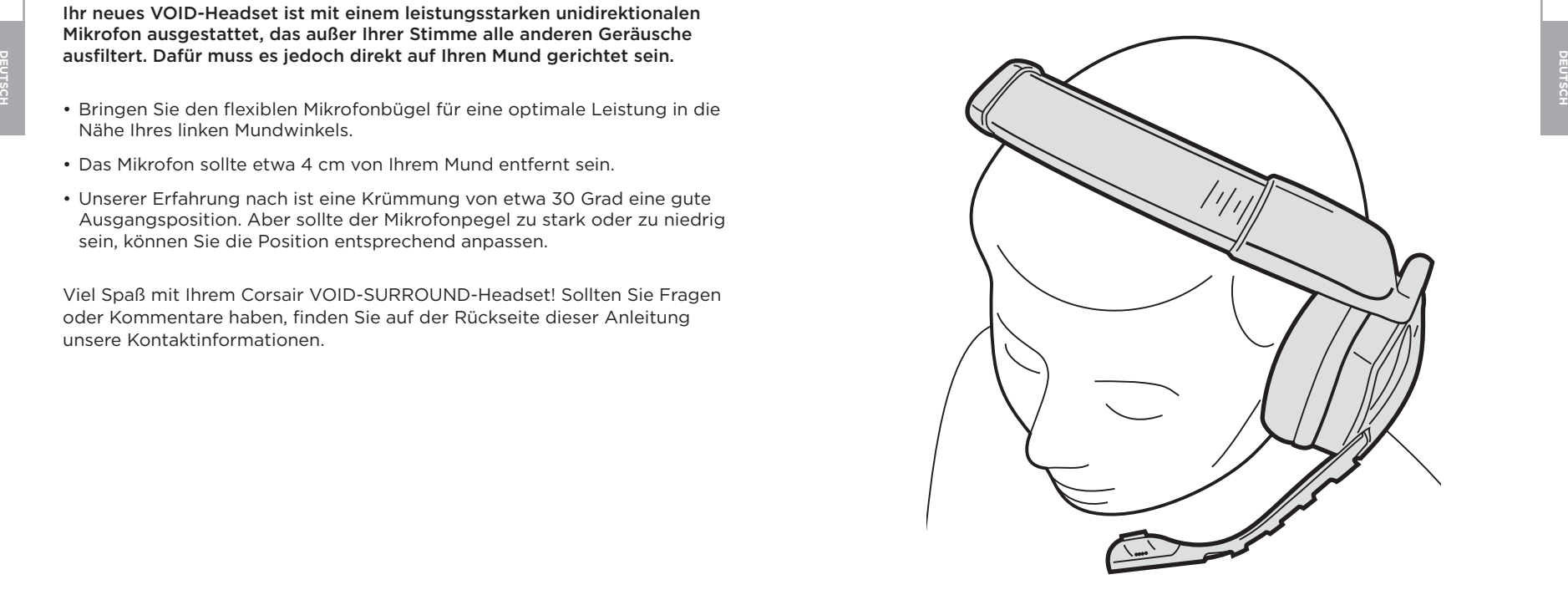

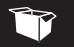

### **CONTENUTO DELLA CONFEZIONE**

- **A** Cuffie SURROUND Corsair VOID
- **B** Adattatore cuffia USB Dolby 7.1 (RDA0009)
- **C** Guida rapida di utilizzo

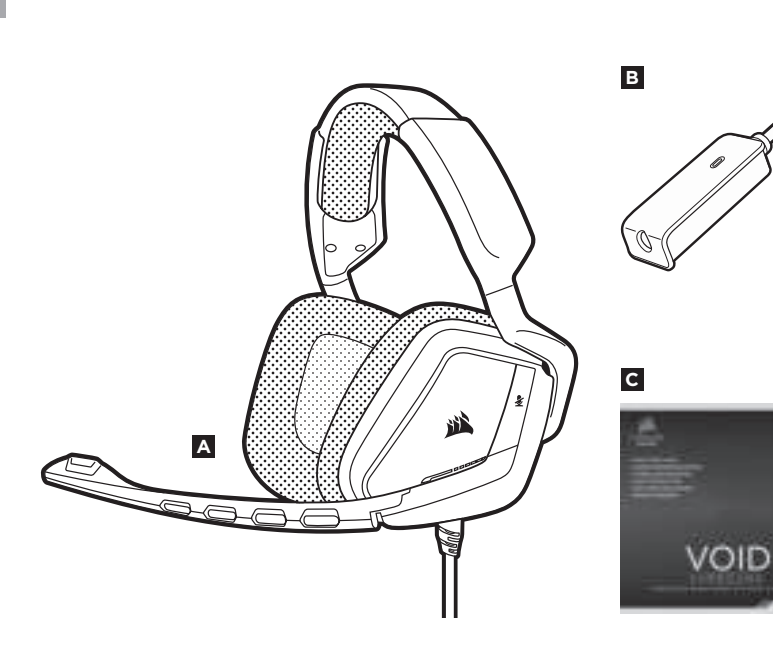

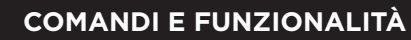

**A** Tasto Mute

 $\Box$ 

- **B** Comando CUE (volume + EQ/Dolby)
- **C** Padiglioni ricoperti in microfibra
- **D** Regolazione fascia archetto
- **E** Braccio + cardine a sbalzo

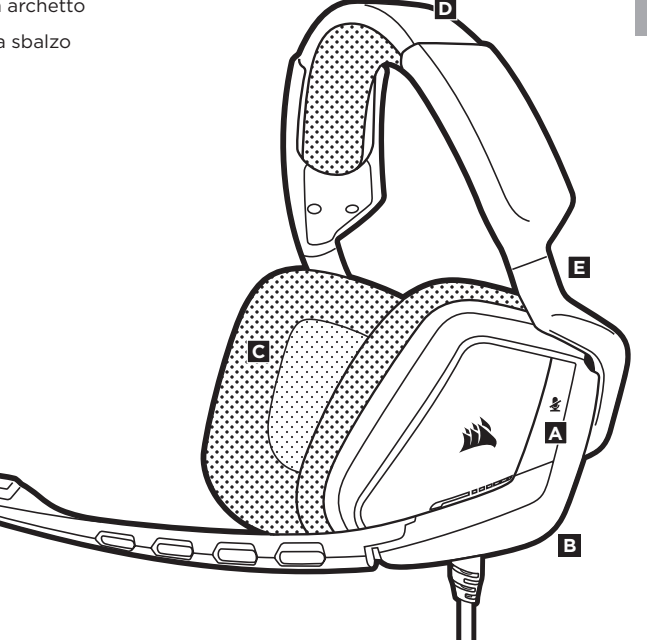

**ITALIANO**

### **DETTAGLI PRODOTTO** (COMANDI) **INTRODUZIONE**

**A** Tasto Mute

 $\overrightarrow{L}$ 

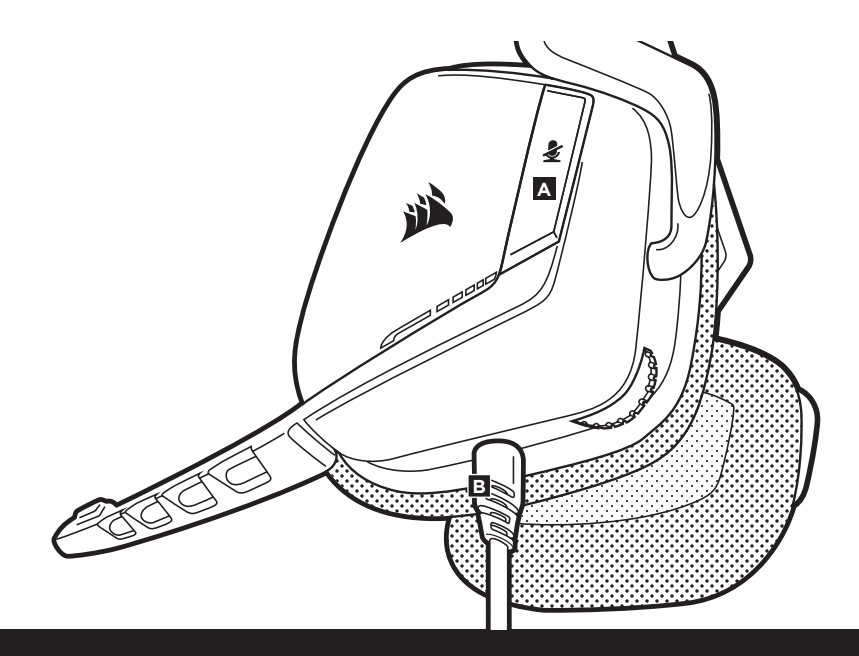

**IS**<br> **ITALI** Tasto Mute<br> **ITALI** Uscita cavo (indica il lato sinistro)<br> **ITALI** Uscita cavo (indica il lato sinistro)<br> **ITALI** Uscita cavo (indica il lato sinistro)<br> **ITALI** Uscita cavo (indica il lato sinistro)<br> **ITALI** Per alimentare l'adattatore USB Dolby 7.1 è richiesta una porta in grado di erogare una corrente elevata (USB 2.0 o superiore). Alcune porte USB su monitor e tastiere datati non supportano i dispositivi che richiedono una corrente elevata.

> Posizionare le cuffie sulla testa e regolare la fascia ad archetto per una vestibilità confortevole. I padiglioni estremamente ampi e gli auricolari profondi consentono alle Cuffie Corsair VOID di vestire sempre in modo comodo per sessioni di gioco prolungate senza alcuna fatica.

Per utilizzare il microfono, ruotarlo verso il basso e regolarlo in modo che si trovi ad una distanza tra 2,5 e 5 cm dalla bocca.

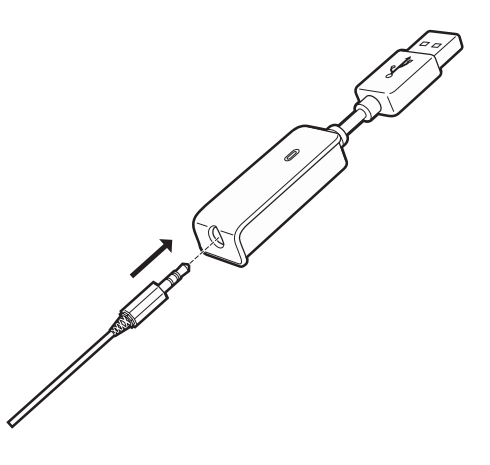

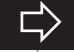

 $\frac{33}{4}$ • Andare alla pagina **corsair.com/support/downloads** per scaricare il software (CUE)

**ITALIANO ITALIANO** Utilizzando il software CUE, sarà possibile abilitare l'intero set di funzionalità delle Cuffie SURROUND VOID. **Nota:** Se le cuffie VOID vengono impiegate senza l'ausilio del software, alcune funzionalità non saranno disponibili.

- Il software richiede un PC con Windows 7, 8 o 10.
- Una volta completata l'installazione, riavviare il pc e lanciare CUE.

### **Può essere impiegato per:**

- Selezionare e personalizzare le impostazioni dell'equalizzatore (EQ) audio.
- Regolare il volume delle cuffie, il volume di ingresso e il feedback del microfono.
- Accendere e spegnere la funzionalità Dolby.

La documentazione in dotazione con il software spiega nel dettaglio come utilizzare le funzionalità delle Cuffie SURROUND VOID.

### **Per ottenere le migliori prestazioni audio:**

- Scaricare il software Corsair Utility Engine (CUE) dalla pagina **corsair.com/support/downloads**
- Non esitare ad utilizzare l'equalizzatore del software per regolare la qualità audio secondo le tue preferenze. Le preimpostazione EQ sono state configurate per i tipi di giochi e strumenti multimediali più diffusi.

*L'ascolto prolungato a volume alto potrebbe influire negativamente sull'udito. Si consigliano brevi pause tra una sessione e l'altra ed iniziare sempre ciascuna sessione con un livello di volume il più basso possibile prima di aumentarlo.*

### **REGOLAZIONE REGOLAZIONE MICROFONO**

उँ I profondi consentono alle Cuffie Corsair VOID di vestire sempre in modo **Inter alla voce – per funzionare, tuttavia, è necessario II di vestire senza alcuna fatica.<br>E I comodo per sessioni di gioco prolungate senza al** Posizionare le cuffie sulla testa e regolare la fascia ad archetto per una vestibilità confortevole. I padiglioni estremamente ampi e gli auricolari profondi consentono alle Cuffie Corsair VOID di vestire sempre in modo

Come con qualsiasi prodotto audio, ridurre il volume prima di collegare il dispositivo ad una sorgente audio.

### **È possibile regolare il volume con:**

- La rotella del volume sulla cuffia con microfono posta nell'angolo inferiore dell'auricolare sinistro.
- Il controller audio Windows standard utilizzabile anche in caso di connessione all'adattatore USB Dolby 7.1.
- Una volta che la sorgente audio riproduce il suono, impostare il volume ad un livello confortevole.

Per utilizzare il microfono, ruotarlo verso il basso e regolarlo in modo che si trovi ad una distanza tra 2,5 e 5 cm dalla bocca.

 $35$  |  $36$  |  $36$  |  $36$  |  $36$  |  $36$  |  $36$  |  $36$  |  $36$  |  $36$  |  $36$  |  $36$  |  $36$  |  $36$  |  $36$  |  $36$  |  $36$  |  $36$  |  $36$  |  $36$  |  $36$  |  $36$  |  $36$  |  $36$  |  $36$  |  $36$  |  $36$  |  $36$  |  $36$  |  $36$  |  $36$  |  $36$ Le nuove cuffie VOID sono dotate di microfono "unidirezionale" ad alte prestazioni, progettato per escludere qualsiasi altro rumore diverso dalla tua voce – per funzionare, tuttavia, è necessario che sia puntato direttamente alla bocca.

- Piegare il braccio flessibile del microfono in moda che sia il più vicino possibile all'angolo sinistro della bocca.
- Per migliori prestazioni il microfono dovrebbe essere a circa 4 cm dalla bocca.
- Abbiamo determinato che un'angolazione di curvatura di 30 gradi è l'ideale per iniziare – si consiglia tuttavia di aumentare o diminuire il grado di angolatura se il livello sonoro del microfono dovesse risultare troppo alto o troppo basso.

È ora di goderti le tue Cuffie SURROUND Corsair VOID! Per qualsiasi domanda o commento, vedere sul retro di questa guida per le informazioni di contatto.

# **CONTENIDO DEL PAQUETE**

- **A** Auriculares Corsair VOID SURROUND
- **B** Adaptador de auriculares USB Dolby 7.1 (RDA0009)
- **C** Guía de inicio rápido

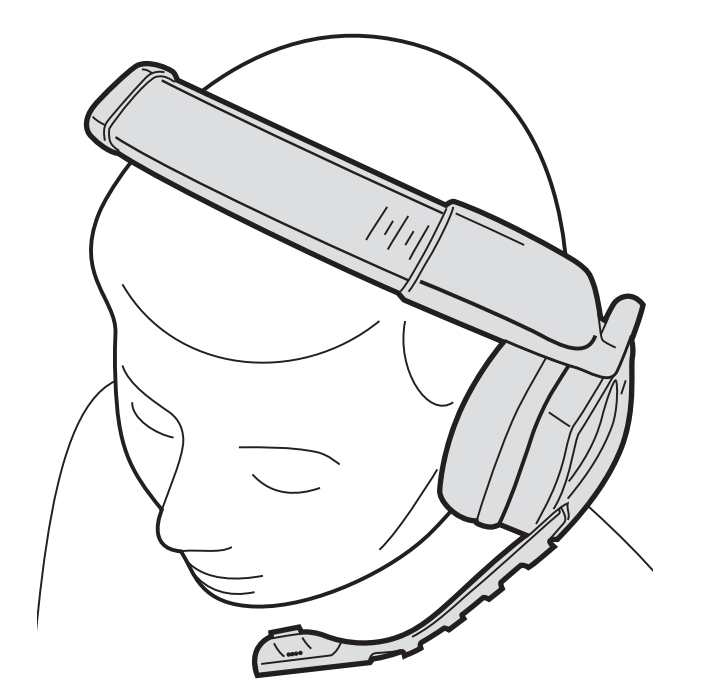

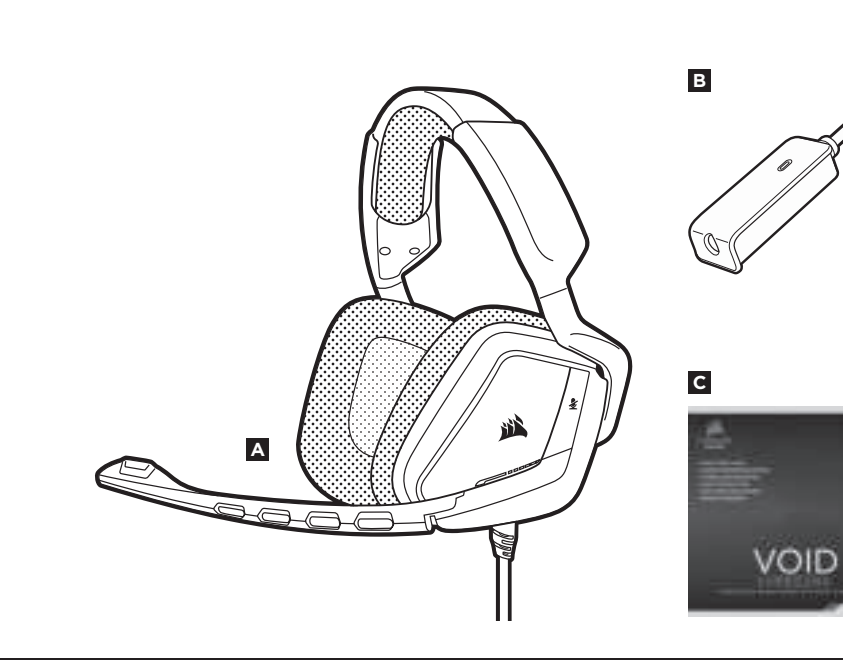

 $\Rightarrow$ 

 $\Rightarrow$ 

**A A**

- **B Control CUE** (volumen EQ/Dolby)
- **C** Orejeras acolchadas cubiertas de microfibra

**C**

**D**

道

- **D** Ajuste de la diadema
- **E** Brazo móvil + articulación

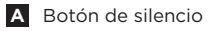

B Salida del cable (indica el lado izquierdo)

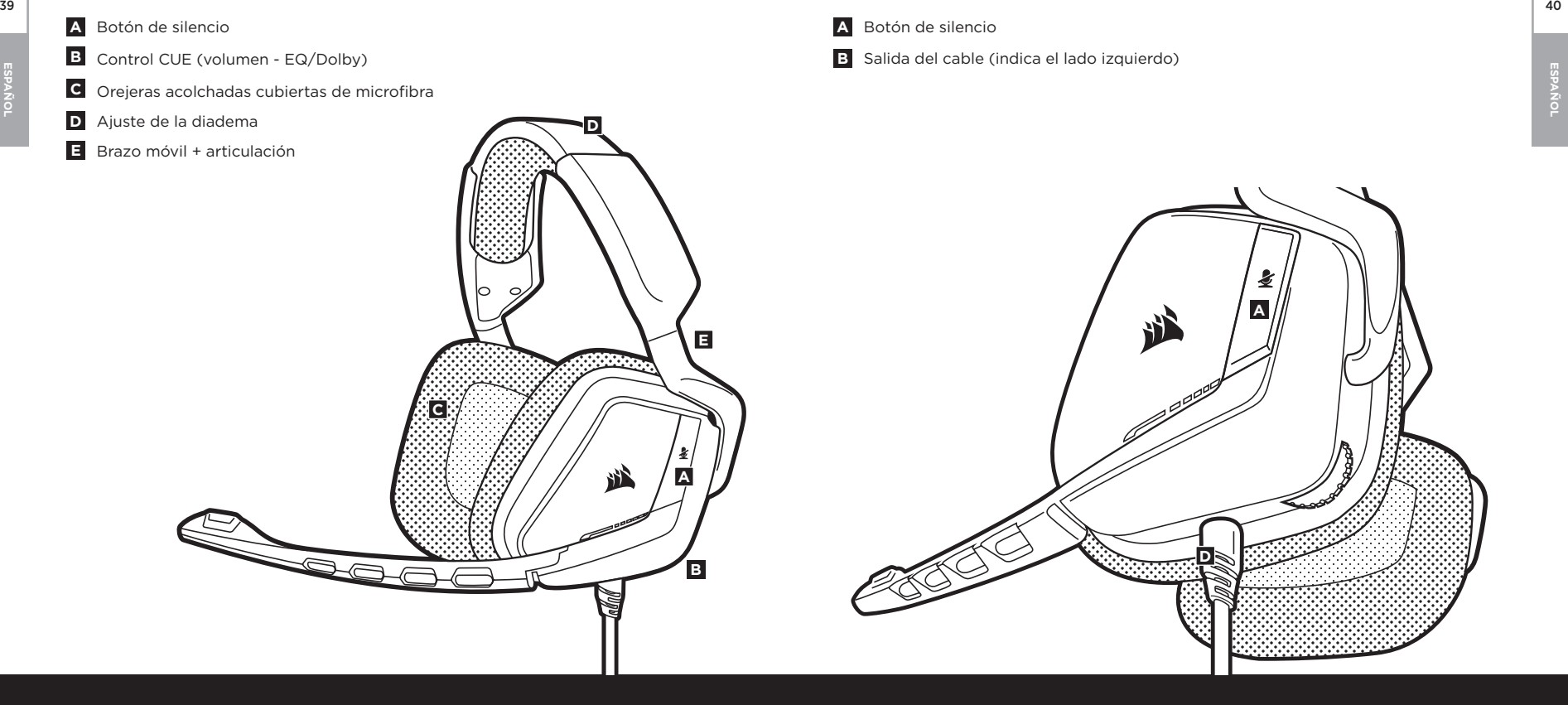

Recuerda que el suministro de energía para el adaptador USB Dolby 7.1 requiere un puerto de alta potencia (USB 2.0 o superior). Algunos puertos USB en teclados y monitores de modelos anteriores no admiten dispositivos de alta potencia.

Coloque el auricular en la cabeza y ajuste la diadema cómodamente. Con las orejeras acolchadas extragrandes y los audífonos, los auriculares Corsair VOID se ajustan tan cómodamente que se puede jugar durante horas sin notar fatiga.

Para utilizar el micrófono, gírelo hacia abajo y ajústelo hasta colocarlo a una distancia de 2,5 cm a 5 cm de la boca.

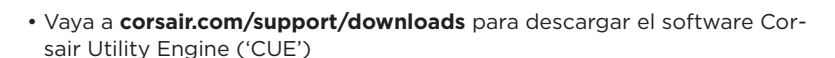

Con el software CUE habilitará todo el conjunto de funciones de los auriculares inalámbricos VOID SURROUND. Nota: si los auriculares VOID se utilizan sin software, algunas funciones se deshabilitarán.

- Instala el software en una PC con Windows 7, 8 o 10.
- Una vez completada la instalación, reinicie el PC e inicie CUE.

### **Puede utilizarlo para:**

- Seleccionar y personalizar los ajustes del ecualizador (EQ) de audio.
- Ajustar el volumen de los auriculares, el volumen de entrada del micrófono y la realimentación del micrófono.
- Activar o desactivar Dolby.

La documentación integrada de software explica cómo utilizar las funciones de los auriculares inalámbricos VOID SURROUND con mayor detalle.

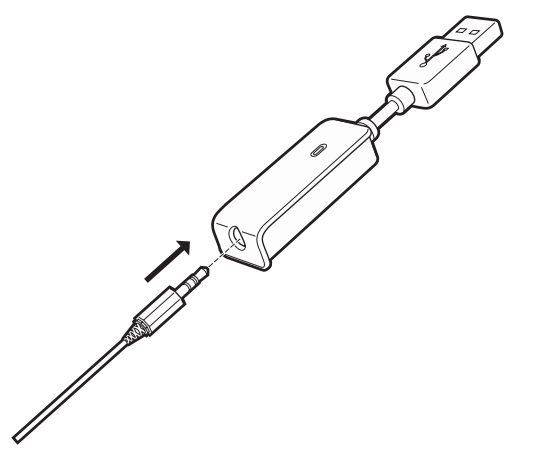

42

### **Para obtener el mejor rendimiento del sonido:**

- Descargue el software Corsair Utility Engine de **corsair.com/support/downloads**.
- de audio a su gusto. Se incluyen preajustes del EQ para los tipos de elementos multimedia y de juegos más populares.

Las escuchas prolongadas a volúmenes elevados pueden afectar negativamente a su audición. Haga pausas entre sesiones y comience siempre con el volumen al nivel más bajo posible antes de aumentarlo.

**Espaint Corsair.com/support/downloads**.<br>ESPAÑOL ESPAÑOL EN ENGLISE A LIGAR ENGLISHED A LIGAR EN DESPAÑOL EN ENGLIS<br>ESPAÑOL EN ENGLISIA DE EN ENGLISIA DE CONTRADO DE EN ENGLIS DE ENGLIS DE ENGLIS DE ENGLIS DE ENGLIS DE ENG Coloque el auricular en la cabeza y ajuste la diadema cómodamente. Con las orejeras acolchadas extragrandes y los audífonos, los auriculares Corsair VOID se ajustan tan cómodamente que se puede jugar durante horas sin notar fatiga.

> Al igual que con cualquier producto de audio, reduzca el volumen antes de probarlo por primera vez con una fuente de sonido.

### **Puede ajustar el volumen con**:

- La rueda de volumen en la esquina inferior del auricular izquierdo.
- El controlador de audio estándar de Windows también puede utilizarse al conectarse con el adaptador USB Dolby 7.1.
- Cuando se está reproduciendo la fuente de audio, ajuste el volumen a un nivel confortable.

Para utilizar el micrófono, gírelo hacia abajo y ajústelo hasta colocarlo a una distancia de 2,5 cm a 5 cm de la boca.

# **AJUSTE DEL MICRÓFONO**

 $\Box$ 

El nuevo auricular VOID presenta un micrófono "unidireccional" de alto rendimiento pensado para rechazar cualquier ruido que no sea su voz, pero debe estar dirigido directamente a la boca para que funcione correctamente.

- Flexione el micrófono hasta que esté cerca de la comisura izquierda de la boca.
- El micrófono debe estar a unos 4 cm de distancia de la boca para un mejor rendimiento.
- Hemos descubierto que una flexión de unos 30 grados es un buen punto de partido, pero puede aumentarla o disminuirla si el volumen del micrófono es demasiado alto o demasiado bajo.

¡Disfrute con sus auriculares inalámbricos Corsair VOID SURROUND! Si tiene cualquier pregunta o comentario, consulte la información de contacto en el panel posterior de esta guía.

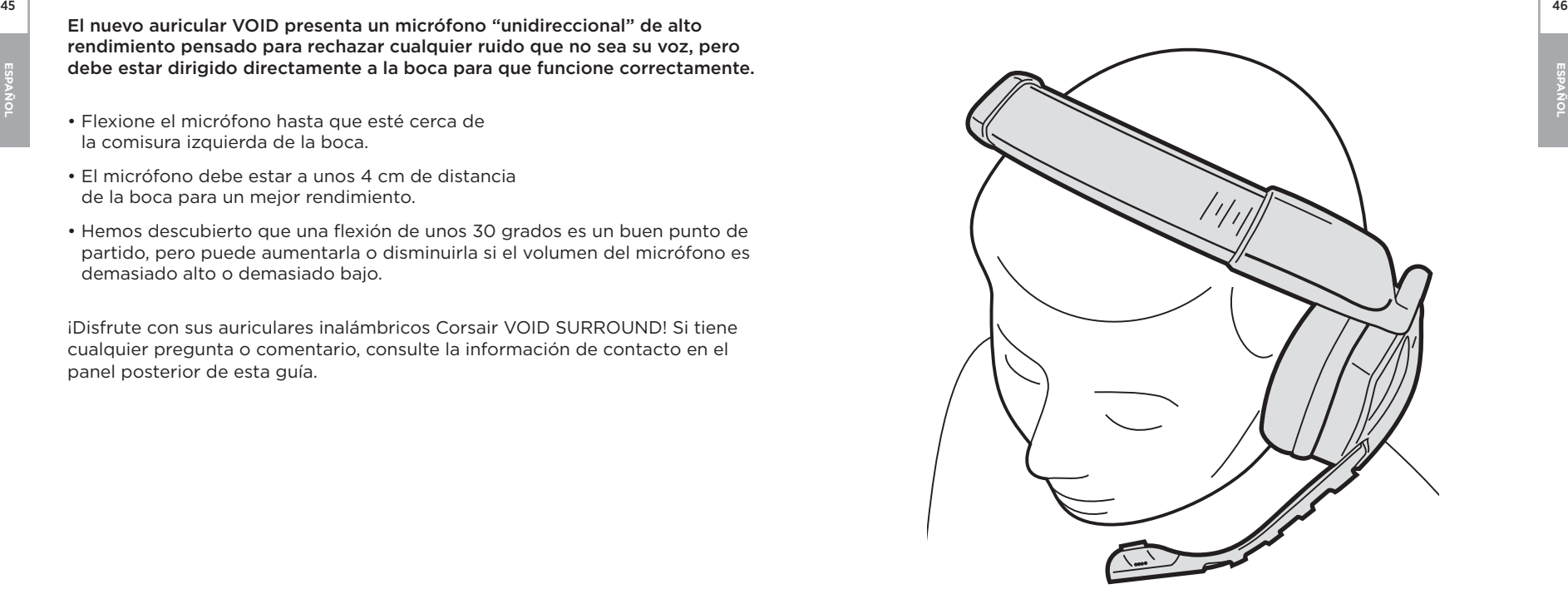

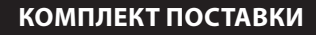

47 **PYCCK**<br>PSCKEW

T

- **A B** Гарнитура Corsair VOID SURROUND Headset USB-адаптер Dolby 7.1 для наушников (RDA0009)
- **C** Краткое руководство пользователя

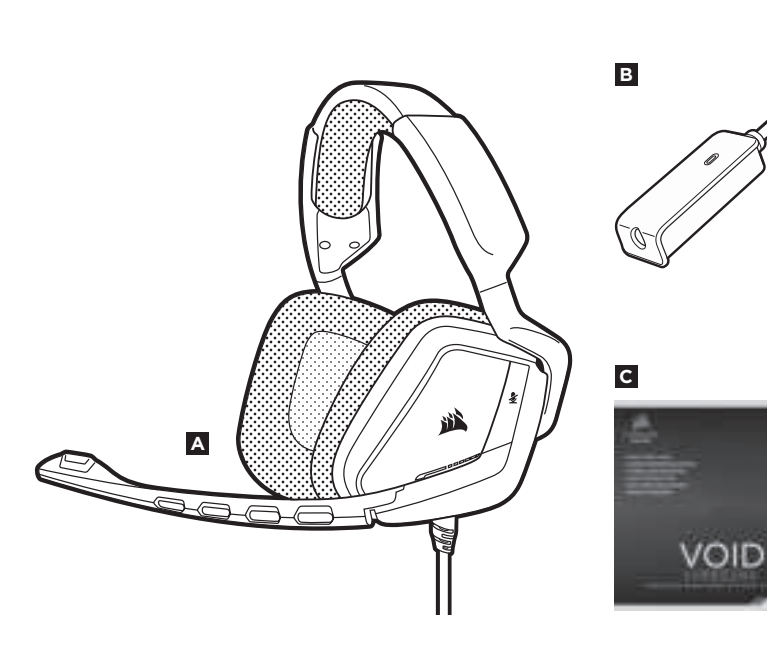

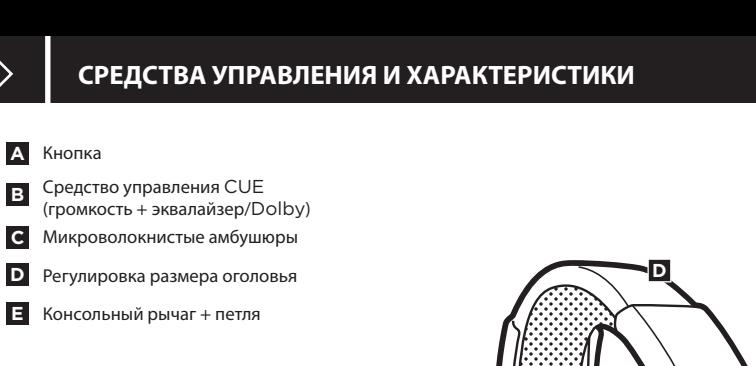

**A**

 $\overrightarrow{L}$ 

**B**

48

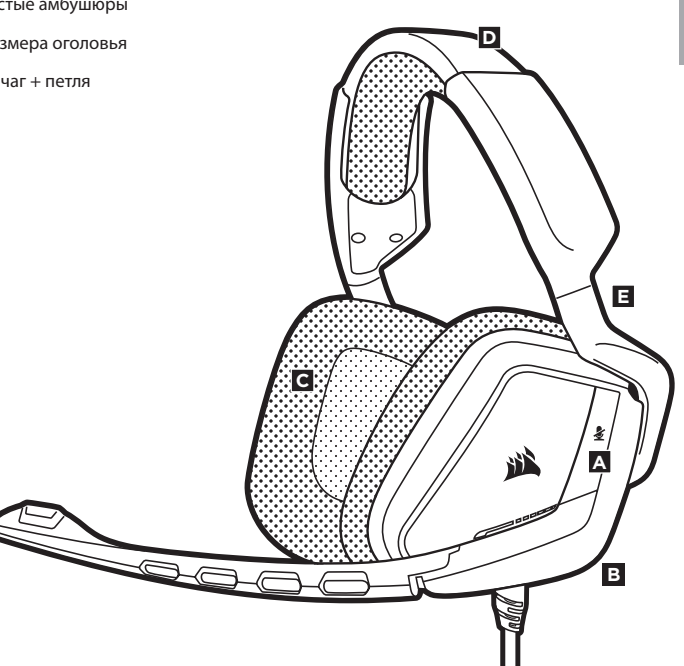

**A** Кнопка

**B** Выход кабеля (указывает левую сторону)

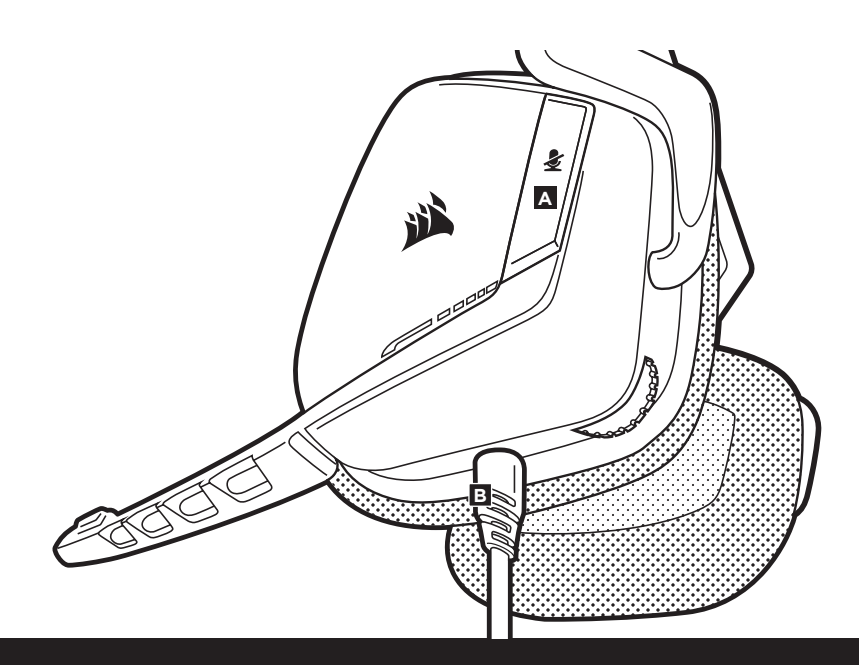

# **PУССКИЙ** <sup>49</sup> <sup>50</sup> Помните о том, что для питания USB-адаптера Dolby 7.1 требуется порт высокой мощности (USB 2.0 или выше). Некоторые USB-порты на устаревших клавиатурах и мониторах не поддерживают устройства высокой мощности.

Наденьте гарнитуру на голову и отрегулируйте размер оголовья. Амбушюры большого размера и глубокие чаши наушников делают гарнитуру VOID Headset очень удобной — можно играть несколько часов без чувства усталости.

Чтобы начать использовать микрофон, поверните его вниз и расположите на расстоянии 1-2 дюйма (2,5-5 см) от рта.

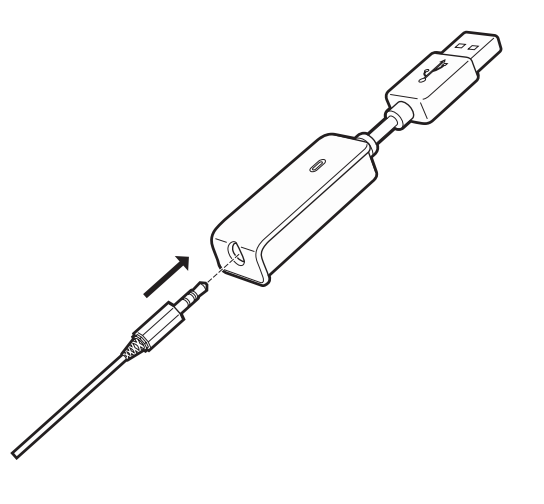

# **CORSAIR UTILITY ENGINE ОБЩИЕ РЕКОМЕНДАЦИИ**

**PУССКИИ** 

• Перейдите на **corsair.com/support/downloads**, чтобы загрузить ПО Corsair Utility Engine ('CUE')

- С помощью ПО CUE вы можете настраивать и использовать все функции гарнитуры VOID SURROUND Headset. **Примечание:** Обратите внимание: если гарнитура VOID используется без этого ПО, некоторые функции будут отключены.
- Установите ПО на компьютер с операционной системой Windows 7, 8 или 10.
- После установки перезагрузите компьютер и запустите программу CUE.

### **ПО можно использовать для:**

- Выбора и настройки параметров аудио эквалайзера.
- Регулирования громкости гарнитуры, громкости микрофонного входа и обратной связи от микрофона.
- Включения и выключения Dolby.

Во встроенном руководстве по программе можно подробно ознакомиться с правилами использования всех функций VOID SURROUND Headset.

Чтобы получить от гарнитуры максимальную аудио производительность:

- Скачайте ПО Corsair Utility Engine с сайта corsair.com/support/downloads.
- Не забывайте об эквалайзере программы; используйте его для регулирования качества звука. Для наиболее популярных игр и медиа воспользуйтесь предварительными настройками эквалайзера.

Помните, что продолжительное воздействие громких звуков может пагубно отразиться на вашем слухе. Делайте паузы между сеансами и всегда начинайте с минимальной громкости, увеличивая ее постепенно по мере необходимости.

Наденьте гарнитуру на голову и отрегулируйте размер оголовья. Амбушюры большого размера и глубокие чаши наушников делают гарнитуру VOID Headset очень удобной — можно играть несколько часов без чувства усталости.

Как и при работе с любым другим аудио-устройством, не забудьте убавить громкость, прежде чем в первый раз надевать гарнитуру с включенным воспроизведением.

### **Отрегулировать громкость можно с помощью:**

- Регулятор громкости на гарнитуре в нижнем углу левого амбушюра.
- При подключении к USB-адаптеру Dolby 7.1 можно также использовать стандартный аудиоконтроллер Windows.
- Включите воспроизведение и отрегулируйте громкость, как вам нужно.

Чтобы начать использовать микрофон, поверните его вниз и расположите на расстоянии 1-2 дюйма (2,5-5 см) от рта.

**PУССКИЙ** <sup>53</sup> <sup>54</sup> **Особенностью новой гарнитуры** VOID **является высокопроизводительный однонаправленный микрофон, предназначенный для изоляции шума от вашего голоса, но для правильного функционирования он должен быть направлен непосредственно к вашему рту.**

- Изогнутый держатель микрофона для наилучшего приближения к левому углу вашего рта.
- Для наилучшей работы микрофон должен находиться в 1,5 дюйма / 4 cm от вашего рта.
- Мы определили, что отклонение около 30 градусов является хорошим местом для начала работы, но вы можете увеличить или уменьшить его, если звук микрофона слишком резкий или слишком слабый.

Ваша гарнитура Corsair VOID SURROUND Headset готова к работе! При возникновении любых вопросов или комментариев свяжитесь с нами. Контактная информация указана на тыльной панели руководства.

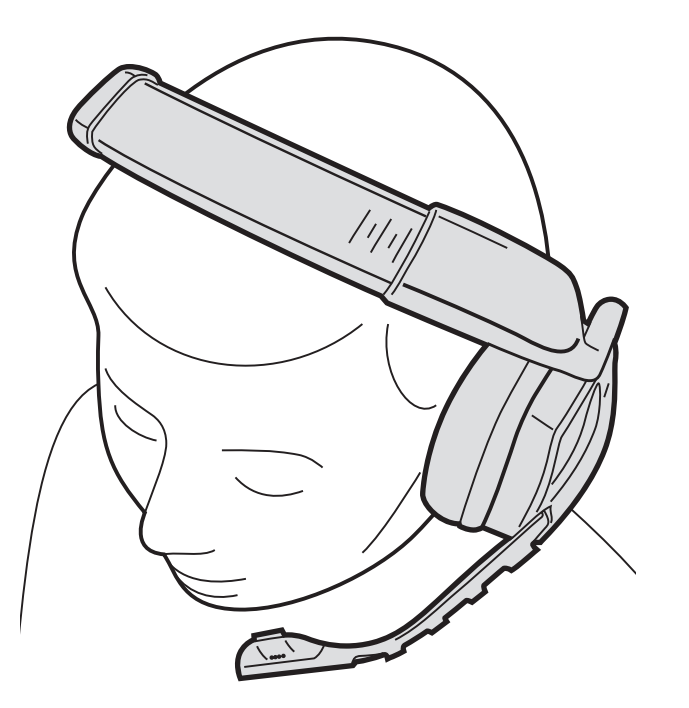

### **Note on environmental protection**   $\blacktriangledown$

After the implementation of the European Directive 2002/96/EU in the national legal system, the following applies:

— Electrical and electronic devices may not be disposed of with domestic waste.

— Consumers are obligated by law to return electrical and electronic devices at the end of their service lives to the public collecting points set up for this purpose of point of sale. Details to this are defined by the national law of the respective country. This symbol on the product, the instruction manual or the package indicates that a product is subject to these regulations. By recycling, reusing the materials or other forms of utilizing old devices, you are making an important contribution to protecting our environment.

### **Umweltschutzhinweis**

Nach der Umsetzung der europäischen Richtlinie 2002/96/EU in der nationalen Rechtsordnung gilt Folgendes:

- Elektrische und elektronische Geräte dürfen nicht im Hausmüll entsorgt werden.
- Verbraucher sind gesetzlich verpflichtet, elektrische und elektronische Geräte am Ende ihrer Lebensdauer an öffentlichen Sammelstellen oder beim Händler abzugeben. Beachten Sie bitte die örtlichen Regelungen. Dieses Symbol auf dem Produkt, der Bedienungsanleitung oder der Verpackung weist darauf hin, dass das Produkt diesen Bestimmungen unterliegt. Durch das Recycling, die Wiederverwendung von Materialien oder andere Formen der Altgeräteverwertung leisten Sie einen wichtigen Beitrag zum Schutz unserer Umwelt.

### **Nota sobre la protección del medio ambiente**

Con la introducción de la directiva europea 2002/96/UE en el sistema jurídico nacional, se aplica lo siguiente:

- Los dispositivos eléctricos y electrónicos no pueden desecharse con los residuos caseros.
- dispositivos eléctricos y electrónicos al final de su vida útil, a puntos de acopio establecidos con este propósito, según el lugar de venta. Los detalles se definen en la legislación nacional del país o el empaque indica que está sujeto a estas normas. Reciclar y reutilizar los materiales o usar de otras formas los dispositivos viejos constituye una contribución importante a la defensa de nuestro medio ambiente.

### $\overline{\mathbb{X}}$ **Remarque sur la protection de l'environnement**

Après l'entrée en vigueur de la directive européenne 2002/96/CE à l'échelle nationale, les règles suivantes sont applicables : **Contract** 

- Les équipements électriques et électroniques ne doivent pas être mis au rebut avec les déchets ménagers.
- Les consommateurs sont tenus par la loi de rapporter les équipementsélectriques et électroniques usagés aux centres de collecte publique prévus à cet effet. Les détails en sont définis par la législation nationale des pays respectifs. Le pictogramme figurant sur le produit, son mode d'emploi ou l'emballage indique qu'il s'agit d'un produit soumis à cette règlementation. En recyclant les matériaux de vieux équipements ou en les réutilisant de toute autre manière, vous contribuez de manière significative à la protection de notre environnement.

### **Nota sulla protezione ambientale**  প্লি

∕v

In seguito all'entrata in vigore della Direttiva Europea 2002/96/EU all'interno del sistema legale nazionale, viene applicato quanto segue: **Contract** 

- I dispositivi elettrici ed elettronici non possono essere smaltiti con i rifiuti domestici.
- I consumatori sono tenuti per legge a restituire i dispositivi elettrici ed elettronici al termine del loro ciclo di vita, presso i centri di raccolta pubblici creati appositamente per questo scopo. Per i dettagli consultare la legge nazionale del proprio paese. Questo simbolo, riportato sul prodotto, nel manuale di istruzioni o sulla confezione, indica che il prodotto è soggetto a queste normative. Grazie al riciclaggio, al riutilizzo dei materiali e ad altre forme di utilizzo di dispositivi in disuso, è possibile offrire un importante contributo per la protezione ambientale.

### **Заявление о защите окружающей среды**

После вступления в силу Европейской Директивы 2002/96/ ЕС в качестве национальных правовых норм установлено **College** нижеследующее.

- Электрические и электронные устройства нельзя утилизировать с обычным бытовым мусором.
- Закон обязывает пользователей возвращать электрические и электронные устройства в конце их срока службы в предусмотренные пункты утилизации или пункты продажи. Более подробная информация определяется федеральным законом соответствующей страны. Данный символ на изделии, руководстве по эксплуатации или корпусе показывает, что на данное изделие распространяются данные положения. Посредством переработки, повторного использования или иных форм утилизации вышедших из эксплуатации устройств вы совершаете существенный вклад в защиту окружающей среды.

- 
- Los consumidores están obligados por ley a devolver los respectivo. Este símbolo en el producto, el manual de instrucciones

### **CAUTION!**

 The manufacturer is not responsible for any radio or TV interference caused by unauthorized modifications to this equipment. Such modifications could void the user authority to operate the equipment.

### **FCC STATEMENT**

This equipment has been tested and found to comply with the limits for a Class B digital device, pursuant to part 15 of the FCC Rules. These limits are designed to provide reasonable protection against harmful interference in a residential installation. This equipment generates, uses and can radiate radio frequency energy and, if not installed and used in accordance with the instructions, may cause harmful interference to radio communications. However, there is no guarantee that interference will not occur in a particular installation. If this equipment does cause harmful interference to radio or television reception, which can be determined by turning the equipment off and on, the user is encouraged to try to correct the interference by one or more of the following measures:

- Reorient or relocate the receiving antenna.
- Increase the separation between the equipment and receiver.
- Connect the equipment into an outlet on a circuit different from that to which the receiver is connected.
- Consult the dealer or an experienced radio/TV technician for help.

This device must not be co-located or operating in conjunction with any other antenna or transmitter.

Operation is subject to the following two conditions:

- 1. this device may not cause harmful interference, and
- 2. this device must accept any interference received, including interference that may cause undesired operation.

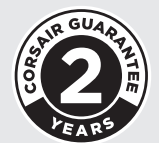

EMAIL support@corsair.com

**WEB** corsair.com

BLOG corsair.com/blog

FORUM forum.corsair.com

**FACEBOOK** facebook.com/Corsair

TWITTER twitter.com/Corsair

YOUTUBE youtube.com/Corsair

### © 2015 Corsair Components, Inc. All rights reserved.

Corsair and the sails logo are registered trademarks, and Corsair Gaming and the Corsair Gaming logo are trademarks of Corsair in the United States and/or other countries. All other trademarks are the property of their respective owners. Product may vary slightly from those pictured.

P/N: 49-001437 Rev AB